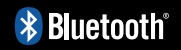

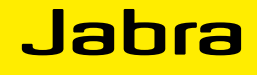

## Jabra BIZ™ 2400 USB

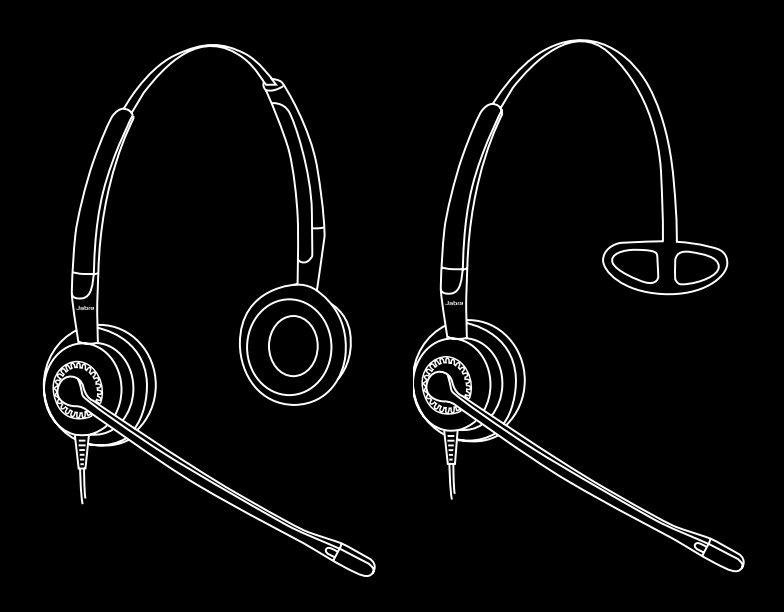

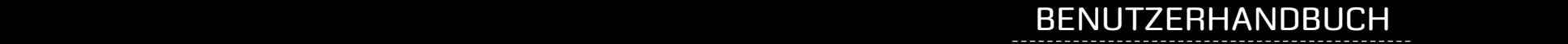

© 2015 GN Netcom A/S. Alle Rechte vorbehalten.

Dieses Benutzerhandbuch wird veröffentlicht durch GN Netcom A/S.

Die Angaben in diesem Benutzerhandbuch dienen nur der Information, können sich jederzeit ohne Vorankündigung ändern und sind nicht als Verbindlichkeit von GN Netcom A/S zu verstehen. GN Netcom A/S übernimmt keine Verantwortung oder Haftung für eventuelle Fehler oder Ungenauigkeiten in diesem Benutzerhandbuch.

Inhalt und Gestaltung: GN Netcom A/S, Lautrupbjerg 7, 2750 Ballerup, Dänemark, www.jabra.com.

# KopfbügelLautsprecher Headset - Mikrofon -Lautsprecher USB-Kabel Soft-Taste (O) Annahme-/Auflege-Stummschaltungs-Taste Taste  $\sqrt{2}$ Namensclip Lautstärkeregelung

## DUO- UND MONO-HEADSET

Softtaste (×)

## **ÜBERKOPFBÜGEL-KOMPONENTEN**

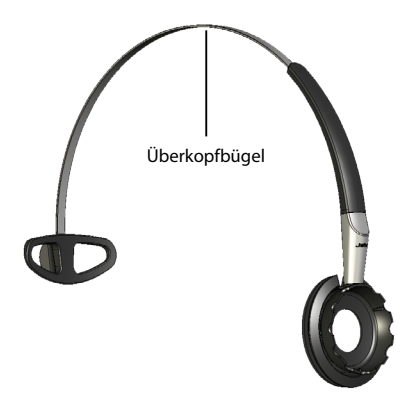

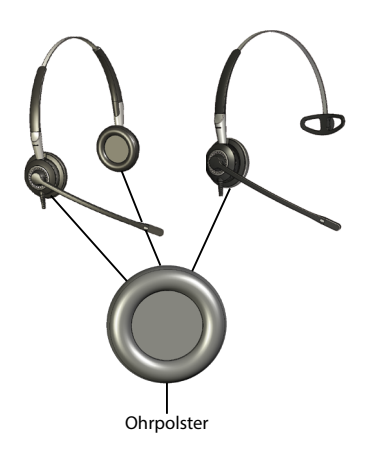

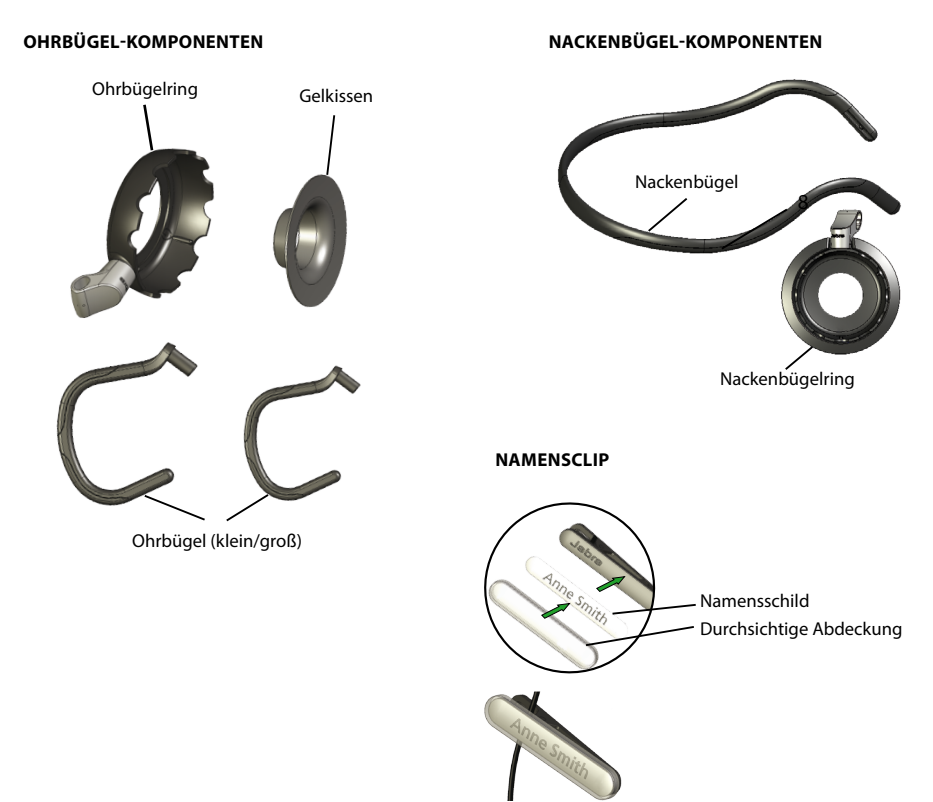

## HEADSET AM PC ANSCHLIESSEN

Stecken Sie das Headsetkabel in einen freien USB-Anschluss Ihres Computers. Wenn das Headset ordnungsgemäß angeschlossen ist, leuchten die Tasten für Stummschaltung und Gabelumschalter auf.

Beim erstmaligen Anschließen zeigt am PC eine kleine Nachricht in der Taskleiste an, dass ein neues Gerät gefunden wurde. Sie können das Headset nun verwenden.

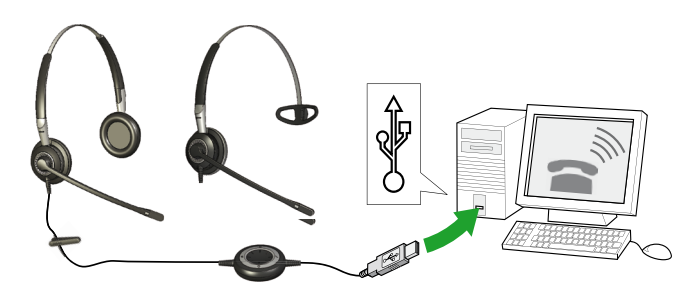

## TRAGFORMEN FÜR DUO- UND MONO-HEADSETS

## **Länge des Überkopfbügels einstellen**

Stellen Sie die Länge des Überkopfbügels entsprechend Ihrer Kopfgröße ein. Drücken oder ziehen Sie dazu am oberen Teil des Überkopfbügels, bis das Headset angenehm sitzt.

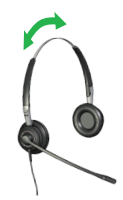

## **Kopfbügel anlegen**

**Duo:** Legen Sie den Kopfbügel so an, dass der Bügel auf Ihrem Kopf sitzt und die Lautsprecher an Ihren Ohren liegen, wie bei einem normalen Kopfhörer.

**Mono:** Setzen die den Überkopfbügel über Ihren Kopf. Positionieren Sie das Headset so, dass der Lautsprecher über Ihrem bevorzugten Ohr und das T-Stück etwas oberhalb des gegenüberliegenden Ohres sitzt. Justieren Sie den Überkopfbügel für einen optimalen Tragekomfort.

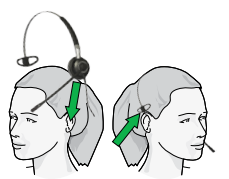

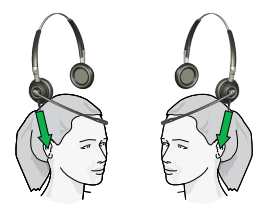

#### **Mikrofon positionieren**

Justieren Sie das Mikrofon durch Drehen am Headset und Beugen des Mikrofonarms, sodass es weniger als 2 cm von der Vorderseite Ihres Mundes entfernt sitzt.

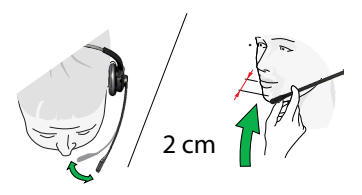

## **Mikrofonarm drehen.**

Der Mikrofonarm kann um 360° gedreht werden.

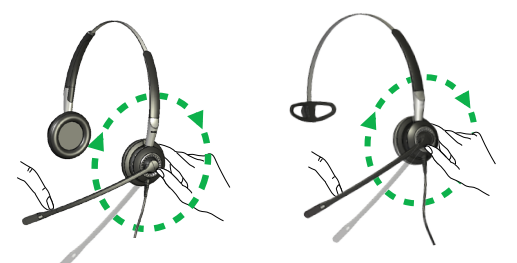

## **Ohrpolster anbringen.**

Richten Sie das Ohrpolster so auf die Ohrplatte des Nackenbügels aus, dass die Befestigung des Ohrpolsters in die hierfür vorgesehene Halterung der Ohrplatte fasst. Drehen Sie das Ohrpolster, bis es fest einrastet. Bei Bedarf drehen Sie es zum Lösen der Verbindung erneut.

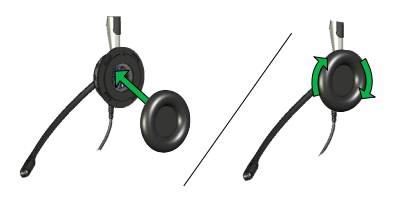

## MONO-HEADSET MIT ÜBERKOPFBÜGEL ANLEGEN

Bei dem Mono-Modell Jabra BIZ™ 2400 ist der Überkopfbügel bereits im Lieferumfang enthalten.

## **Überkopfbügel entfernen**

Bei Bedarf entfernen Sie das Ohrenpolster durch sanftes Ziehen aus der Ohrplatte. Drücken Sie von innen mit Ihrem Daumen, bis das Headset aus dem Überkopfbügel springt.

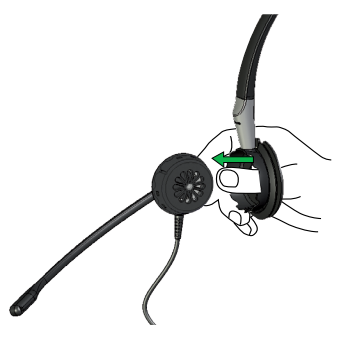

#### **Headset in den Ring Ihres Überkopfbügels drücken.**

Nehmen Sie den Überkopfbügel in die eine Hand und das Headset in die andere. Richten Sie das Headset so zur Außenseite des Überkopfbügelrings aus, dass das Headsetkabel nach unten zeigt. Drücken Sie das Headset sanft in den Überkopfbügelring, bis es einrastet.

## MONO-HEADSET MIT OHRBÜGEL ANLEGEN

Bei einigen Jabra BIZ 2400-Modellen sind zwei Ohrbügel bereits im Lieferumfang enthalten. Ohrbügel sind auch für alle Mono-Modelle als Zubehör erhältlich. So werden sie verwendet:

## **1. Gelkissen anbringen.**

Das runde Gelkissen aus Kunststoff soll das Headset an Ihrem Ohr stablisieren. Stecken Sie das Gelkissen in den Ohrbügelring. Drücken Sie das Gelkissen sanft durch die Öffnung, bis es darin sitzt. Sobald Sie das Headset in den Ohrbügelring drücken, wird das Gelkissen an seinem Platz fixiert.

## **2. Headset in den Ring des Ohrbügels drücken.**

Nehmen Sie den Ohrbügelring in die eine Hand und das Headset in die andere. Auf der Innenseite des Ohrbügelrings befinden sich die Markierungen "L" für links und "R" für rechts. Richten Sie das Headset-Kabel auf die Markierung "R" aus, wenn Sie das Headset an Ihrem rechten Ohr tragen möchten. Richten Sie das Headsetkabel auf die Markierung "L" aus, wenn Sie das Headset an Ihrem linken Ohr tragen möchten. Drücken Sie das Headset sanft in den Ohrbügelring, bis es einrastet.

## **3. Ohrbügel am Ohrbügelring für das linke oder rechte Ohr positionieren.**

Die Trageform Ohrbügel besteht aus zwei Teilen: Ohrbügel und Ohrbügelring. Ein Ende des Ohrbügels hat die Form eines Stiftes. Drücken Sie diesen in die dafür vorgesehene Haltefassung des Ohrbügelrings, um beide Teile zu verbinden.

Das Headset wird mit dem Ohrbügel hinter dem Ohr getragen, die offene Seite des Ohrbügels zeigt in Richtung der Wange. Wählen Sie, an welchem Ohr Sie das Headset tragen möchten, und setzen Sie Ohrbügel und Ohrbügelring entsprechend zusammen.

Um das Headset am anderen Ohr zu tragen, ziehen Sie den Ohrbügel aus der Haltefassung - drücken Sie dabei von der anderen Seite der Haltefassung. Dann entfernen Sie Headset aus dem Ohrbügelring. Drehen Sie das Headset und richten Sie das Kabel wieder auf die Markierungen "L" oder "R" aus, je nachdem, an welchem Ohr sie es tragen möchten, siehe Punkt 2.

**L R**

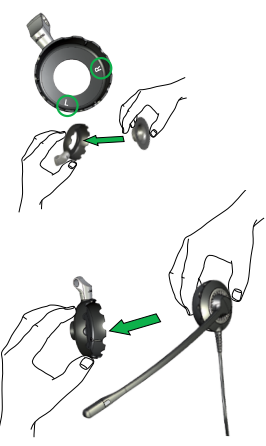

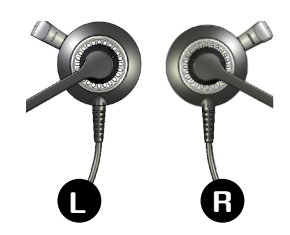

### **4. Ohrbügel tragen.**

Legen Sie das Headset an, indem Sie den Ohrbügel hinter Ihr Ohr schieben und das Gelkissen an der Mitte Ihres Ohres zentrieren. Der Ohrbügel wird für optimalen Halt in zwei Größen angeboten. Bitte probieren Sie beide und wählen Sie die angenehmste Form.

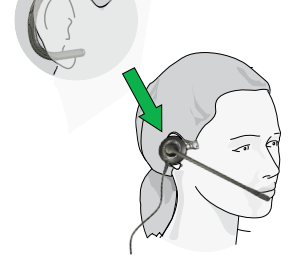

## MONO-HEADSET MIT NACKENBÜGEL ANLEGEN

Bei einigen Jabra BIZ 2400-Modellen ist ein Nackenbügel bereits im Lieferumfang enthalten. Nackenbügel sind auch als Zubehör erhältlich.

#### **1. Headset in den Nackenbügelring drücken.**

Das Headset kann mittels Nackenbügel entweder am linken oder am rechten Ohr getragen werden. Wählen Sie, an welchem Ohr Sie das Headset tragen möchten, und positionieren Sie den Nackenbügelring entsprechend. Nehmen Sie den Nackenbügelring in die eine Hand und das Headset in die andere. Richten Sie das Headset so zur Außenseite des Nackenbügelrings aus, dass das Headsetkabel nach unten zeigt. Drücken Sie das Headset sanft in den Nackenbügelring, bis es einrastet.

#### **2. Nackenbügel und Nackenbügelring montieren.**

Schieben Sie die linke oder rechte Spitze des Nackenbügels durch die Haltefassung des Nackenbügelrings. Achten Sie auf die kleine Erhöhung im Nackenbügelring, diese muss auf die Nute an der Spitze des Nackenbügels ausgerichtet werden.

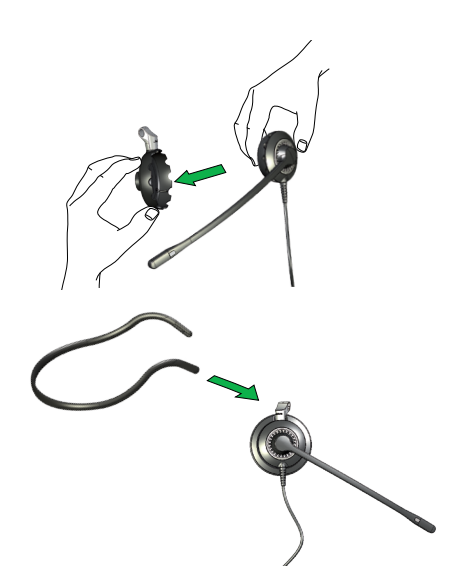

#### **3. Nackenbügel anlegen.**

Legen Sie den Nackenbügel so an, dass der Bügel um Ihren Nacken läuft, die gebogenen Abschnitte über Ihrem rechten und linken Ohr liegen und das Ohrpolster an Ihrem Ohr liegt.

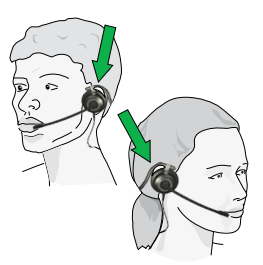

## LAUTSTÄRKE DES HEADSETS EINSTELLEN

Verwenden Sie das Rad in der Mitte des USB-Controllers, um die Lautstärke einzustellen. Drehen Sie das Rad im Uhrzeigersinn, um die Lautstärke zu erhöhen. Drehen Sie das Rad entgegen dem Uhrzeigersinn, um die Lautstärke zu reduzieren. Beim Einstellen der Lautstärke hören Sie im Headset ein sanftes Klicken.

Das Erreichen der maximalen Lautstärke signalisiert das Headset mit zwei Warntönen. Wir empfehlen, das Headset nicht bei voller Lautstärke zu betreiben.

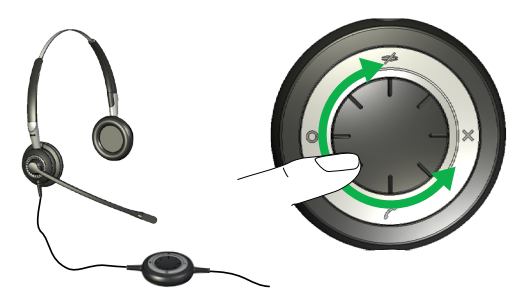

## HEADSET STUMMSCHALTEN

Tippen Sie auf die Stummschalttaste am USB-Controller, um das Headset-Mikrofon stummzuschalten. Die Anzeige auf dem USB-Controller wechselt von Grün auf Rot.

Um das Headset-Mikrofon wieder einzuschalten, tippen Sie erneut auf die Stummschalttaste. Die Anzeige wechselt wieder von Rot auf Grün.

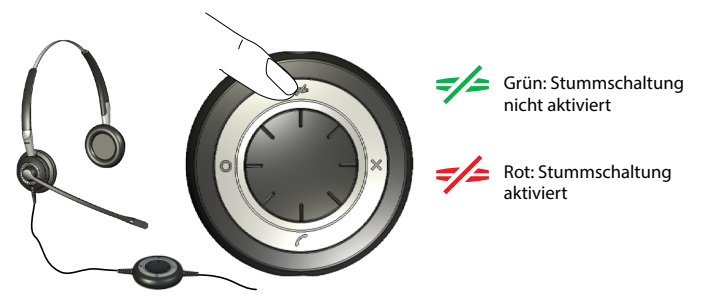

## EINEN ANRUF MIT IHREM PC SOFTPHONE ANNEHMEN

Ein über ein Softphone eingehender Anruf wird mit einen Klingelton im Headset signalisiert. Wenn Sie ein von Jabra unterstütztes Softphone verwenden, können Sie den Anruf durch Tippen auf die Gabelumschalte-Taste des USB-Controllers annehmen und durch nochmaliges Tippen der Taste beenden. Für die Softphone-Steuerung muss die Jabra Direct installiert werden (wie später in diesem Handbuch beschrieben)\*. Für andere Softphones verwenden Sie die systemspezifische Benutzeroberfläche Ihres Computers, um Gespräche anzunehmen und zu beenden.

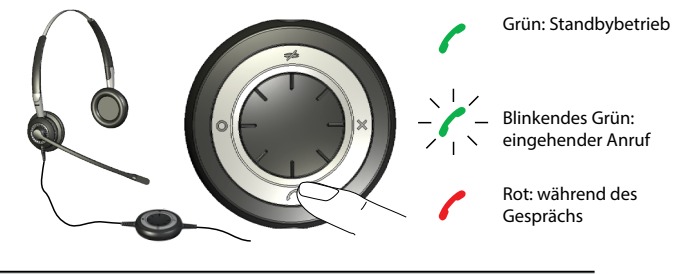

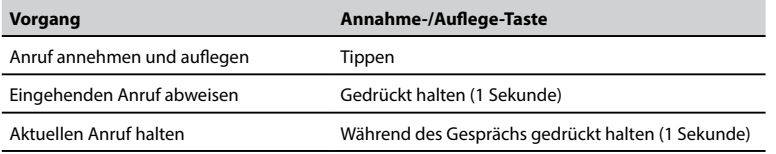

8 9 \*) Bei Einsatz von Microsoft® Lync™ 2010 brauchen Sie die Jabra Direct nicht zu installieren.

## OPTIONALE FUNKTIONEN AKTIVIEREN

## SOFT-TASTEN (FREI BELEGBAR) VERWENDEN

Der USB-Controller besitzt zwei mit × und O markierte Soft-Tasten. Sie können diese beide Tasten mit beliebigen Funktionen für das Headset belegen. Beispielsweise können Sie eine der Soft-Tasten für die Steuerung der Bluetooth-Verbindung zu einem Mobiltelefon konfigurieren.

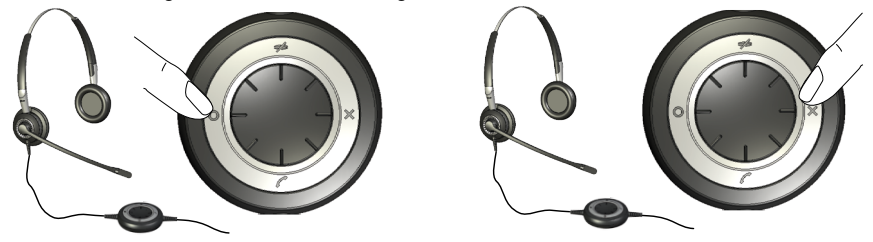

Weitere Informationen zur Verwendung der Jabra Direct finden Sie untenstehend.

## JABRA DIRECT INSTALLIEREN UND VERWENDEN

Jabra Direct ist eine Software zur Unterstützung und Erweiterung der Funktionen Ihres Headset. Es ist auf www.jabra.com/direct für den freien Download verfügbar.

Die Jabra Direct bietet Ihnen folgende Möglichkeiten:

- Steuerung verschiedener Softphone-Programme über Ihr Headset mittels dedizierter Softphone-Treiber.
- Zuweisung von Funktionen an die programmierbaren Tasten × und O des USB-Controllers.
- Einstellung der Gehörschutzstufe des Headsets.
- Aktualisierung der Headset-Firmware.

## JABRA DIRECT INSTALLIEREN

So installieren Sie die Jabra Direct:

- 1. Sollten Sie Ihr Softphone noch nicht installiert haben, empfehlen wir Ihnen dieses zu tun, bevor Sie die Jabra Direct installieren. So stellen Sie sicher, dass Ihrem Softphone-Programm die Jabra-Unterstützung korrekt hinzugefügt wird.
- 2. Laden Sie das Jabra Direct-Installationsprogramm auf www.jabra.com/direct herunter.
- 3. Folgen Sie den Anweisungen auf dem Bildschirm Ihres Computers. Die Installation ist äußerst einfach und sollte nur eine Minute dauern. Bitte beachten Sie Folgendes bei der Arbeit mit dem Installationsassistenten:
- Falls Sie Microsoft Windows Vista verwenden, kann eine Nachricht der "Benutzerkontensteuerung" erscheinen: Stimmen Sie in diesem Fall der Installation durch Klicken auf "Fortsetzen" zu.
- Sollten Sie einen PC mit 64-Bit-Architektur verwenden, kann die Headset-Firmware nicht aktualisiert werden. Bitte verwenden Sie hierfür einen herkömmlichen PC mit 32-Bit-Architektur.

## HEADSET MIT EINEM MOBILTELEFON VERWENDEN

Der USB-Controller des Headsets besitzt einen Bluetooth-Schaltkreis, der Ihnen eine Verbindungsreichweite von bis zu 10 m zwischen dem Headset und einem Mobiltelefon ermöglicht. Mittels Bluetooth kann sich das Headset direkt und drahtlos mit einem Mobiltelefon oder einer anderen Bluetooth-Audioquelle verbinden. Sind Sie mit einem Mobiltelefon verbunden, können Sie Anrufe mit den Tasten des Jabra BIZ 2400 USB-Controllers annehmen und beenden.

## **Pairing des Headsets mit einem Mobiltelefon**

Um Ihr Headset mit einem Mobiltelefon zu verwenden, verbinden Sie beide Geräte mittels einer Bluetooth-Paarung (Pairing). Nach einem erfolgreichen Pairing verbindet sich das Headset jedes Mal automatisch mit dem Mobiltelefon, sobald es in Reichweite kommt. Sie brauchen ein Pairing der beiden Geräte nur einmalig durchführen. Danach verbindet sich das Headset jedes Mal automatisch mit dem Mobiltelefon, sobald es in die Reichweite von ca. 10 m kommt. Das Headset muss dabei an Ihren Computer angeschlossen bleiben, da die Spannungsversorgung über die USB-Verbindung erfolgt.

- 1. Verbinden Sie Ihr Headset mit Ihrem PC.
- 2. Entscheiden Sie, welchen der beiden Soft-Tasten am USB-Controller Sie für die Bedienung des Mobiltelefons verwenden möchten.
- 3. Halten Sie die ausgewählte Soft-Taste 5 Sekunden lang gedrückt und lassen Sie sie los, wenn die Anzeige am USB-Controller blau leuchtet. Das Pairing ist hergestellt.
- 4. Achten Sie darauf, dass Bluetooth auf Ihrem Mobiltelefon aktiviert ist, und wechseln Sie auf Ihrem Mobiltelefon in den Bluetooth-Suchmodus. Der genaue Ablauf ist je nach Hersteller und Modell unterschiedlich – schauen Sie im Benutzerhandbuch Ihres Mobiltelefons nach.
- 5. Ihr Mobiltelefon prüft jetzt, ob in der Nähe befindliche Bluetooth-Geräte für das Pairing verfügbar sind Ihr Headset sollte dabei sein. Verwenden Sie die Bedienelemente Ihres Telefons, um das Gerät "Jabra BIZ 2400" zu identifizieren und auszuwählen. Ihr Telefon verlangt eventuell den Freigabecode (Pass Code) des Headsets. Der Freigabecode für alle Jabra-Geräte lautet 0000 (vier Nullen). Geben Sie diesen Code ggf. auf Ihrem Mobiltelefon ein, und bestätigen Sie die Eingabe (beispielsweise durch Drücken einer OK-Taste).
- 6. Ihr Telefon versucht jetzt, eine Verbindung mit dem Jabra BIZ 2400 USB-Controller herzustellen. Falls der Versuch fehlschlägt, versuchen Sie es bitte erneut. Sollten weiterhin Probleme auftreten, prüfen Sie die Unterlagen zu Ihrem Mobiltelefon oder wenden Sie sich an den technischen Support von Jabra und/oder für Ihr Mobiltelefon.

#### **Eingehenden Mobiltelefonanruf annehmen**

Ein über Ihr Mobiltelefon eingehender Anruf wird mit einen Klingelton im Headset signalisiert, zusätzlich blinkt am USB-Controller ein Signal in Blau und Grün. Um den Aufruf anzunehmen, tippen Sie auf die dem Mobiltelefon zugewiesene Soft-Taste. Bei Gesprächsende tippen Sie nochmals auf dieselbe Taste, um aufzulegen.

#### **Abgehenden Mobiltelefonanruf tätigen**

Um mit Headset einen Anruf über Ihr Mobiltelefon zu tätigen, wählen Sie wie üblich mit Ihrem Mobiltelefon. Die Audiodaten der Verbindung sollten automatisch an Ihr Headset gesendet werden, sobald es sich in Reichweite Ihres Mobiltelefons befindet.

In der Dokumentation Ihres Mobiltelefons finden Sie umfassende Informationen über dessen Nutzung mit einem Bluetooth-Headset. Auch sollten dort eventuelle Einstellungsmöglichkeiten für diese Funktionalität beschrieben sein.

## FEHLERBEHEBUNG UND FAQ

## **F: Beim Pairing treten Probleme auf.**

A: Vergewissern Sie sich, dass das Headset sich im Pairing-Modus befindet. Dieses wird durch ein stetig blau leuchtendes Signal angezeigt. Vergewissern Sie sich über das Benutzerhandbuch des betreffenden Mobiltelefons, dass es sich ebenfalls im Pairing-Modus befindet.

#### **F: Ich höre nichts im Headset.**

A: Vergewissern Sie sich, dass in den Audioeinstellungen von Windows und in der von Ihnen verwendeten Anwendung das Headset als aktuelles Audiogerät ausgewählt ist. Vergewissern Sie sich auch, ob nicht eventuell das Telefon oder der PC stummgeschaltet wurde.

#### **F: Mein Computer erkennt das Headset nicht.**

A: Verbinden Sie das Headset probeweise mit einem anderen USB-Port.

#### **F: Der Computer verwendet das Headset nicht automatisch als Standardgerät für die Audiowiedergabe.**

- A: Sie können das Headset jederzeit manuell als Ihr Standardgerät zur Audiowiedergabe wählen.
- Öffnen Sie die Systemsteuerung Ihres Computers.
- Öffnen Sie die Einstellungen für Sounds und Audiogeräte. Ist das Headset mit dem Computer verbunden, können Sie das BIZ 2400 als Standardgerät zur Audio-Wiedergabe und Aufnahme einstellen.
- Bestätigen Sie die neue Einstellung mit OK.

Verwenden Sie einen Macintosh-Computer, öffnen Sie die System Preferences [Systemeinstellungen]. Ist das Headset mit dem Computer verbunden, können Sie es im Sound-Menü unter Output [Ausgabe] und Input [Eingabe] einstellen.

## **F: Das Headset kann auf einem Macintosh nicht in den Pairing-Modus versetzt werden.**

A: Für Macintosh werden nur die Funktionen für Stummschaltung und Lautstärkeregelung unterstützt. Eine Verbindung mit Mobiltelefonen ist auf Macintosh-Systemen nicht möglich.

## ZERTIFIZIERUNGEN UND SICHERHEITSTECHNISCHE GENEHMIGUNGEN

## **CE**

Dieses Produkt trägt die CE-Kennzeichnung gemäß den Vorschriften der R & TTE Richtlinie (99/5/EG). GN erklärt hiermit, dieses Produkt erfüllt die Voraussetzungen der wesentlichen Anforderungen und anderen relevanten Vorschriften der Richtlinie 1999/5/EG. Weitere Informationen finden Sie unter http://www.jabra.com.

## **FCC**

Dieses Gerät entspricht Abschnitt 15 der FCC-Bestimmungen. Für den Betrieb sind die beiden folgenden Bedingungen zu beachten: (1) Dieses Gerät darf keine Störungen verursachen. (2) Dieses Gerät muss empfangene Interferenzen standhalten, einschließlich solcher, die einen unerwünschten Betrieb zur Folge haben könnten.

Der Benutzer ist nicht berechtigt, Änderungen oder Modifikationen an dem Gerät vorzunehmen. Änderungen oder Modifikationen, die nicht ausdrücklich von Jabra genehmigt sind, führen zum Erlöschen der Betriebserlaubnis für das Gerät.

Dieses Gerät wurde geprüft und entspricht den Grenzwerten für digitale Geräte der Klasse B gemäß Abschnitt 15 der FCC-Bestimmungen. Diese Grenzwerte bieten einen angemessenen Schutz gegen Interferenzstörungen bei einer Installation in Wohnräumen. Dieses Gerät erzeugt und verwendet Funkwellen und kann diese abstrahlen. Wird das Gerät nicht entsprechend den Anweisungen installiert und verwendet, kann es Störungen im Funkempfang verursachen. Es kann jedoch nicht ausgeschlossen werden, dass bei einer bestimmten Installation dennoch Störungen auftreten. Falls dieses Gerät Störungen beim Radio- oder Fernsehempfang verursachen sollte (was durch Ein- und Ausschalten des Geräts festgestellt werden kann), versuchen Sie, die Störung durch eine der folgenden Maßnahmen zu beseitigen:

- Richten Sie die Empfangsantenne neu aus, oder stellen Sie sie an einem anderen Ort auf.
- Vergrößern Sie den Abstand zwischen Gerät und Empfänger.
- Schließen Sie das Gerät an eine Steckdose an, die von einem anderen Stromkreis als die Steckdose des Empfängers gespeist wird.
- Fragen Sie Ihren Händler oder einen erfahrenen Radio- und Fernsehtechniker um Rat.

## **Industry Canada**

Für den Betrieb sind die beiden folgenden Bedingungen zu beachten: (1) Dieses Gerät darf keine Störungen verursachen. (2) Dieses Gerät muss empfangenen Interferenzen standhalten, einschließlich solcher, die einen unerwünschten Betrieb zur Folge haben könnten.

Das Kürzel "IC" vor der Zertifizierungs- bzw. Registrierungsnummer gibt lediglich an, dass eine Registrierung auf Grundlage einer Konformitätserklärung erfolgt ist, laut der das Gerät die technischen Anforderungen von Industry Canada erfüllt. Die Kennzeichnung bedeutet nicht, dass das Gerät von Industry Canada zugelassen wurde.

## **Bluetooth®**

Die Bluetooth®-Wortmarke und das Bluetooth®-Logo sind Eigentum der Bluetooth SIG, Inc. Jede Verwendung dieser Marken durch Jabra erfolgt lizenziert. Andere Namen und Bezeichnungen sind Marken ihrer jeweiligen Inhaber.

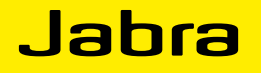

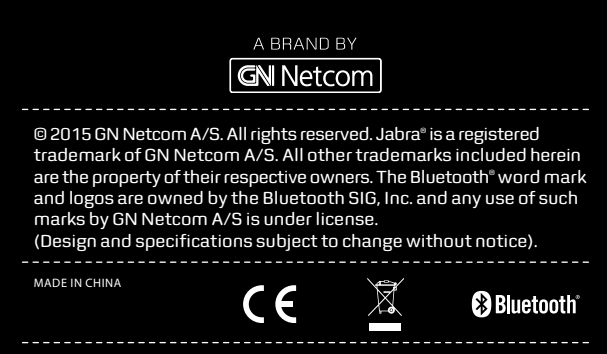